# **Gong - Correccion - Mejora #1485**

## **Error en la indicacion de gasto no pagado**

2012-07-13 11:37 - Alberto Ramirez

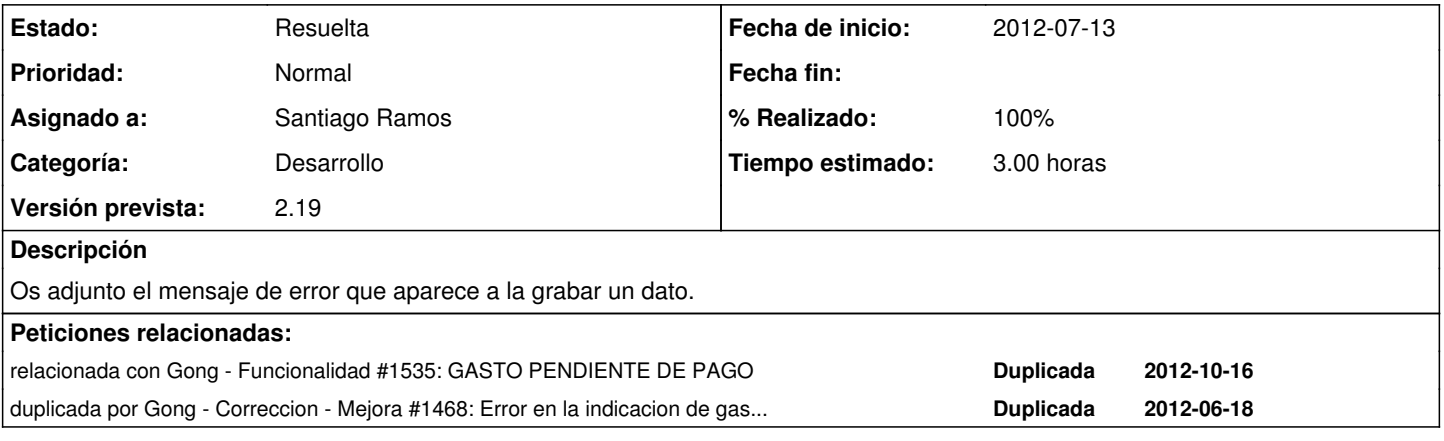

## **Histórico**

#### **#1 - 2012-07-16 09:34 - Jaime Ortiz**

Alberto, por favor mandamos el adjunto en otro formato que no se .docx. Las imágenes no las podemos visualizar correctamente. Lo ideal es que lo hicieses en OpenOffice, pero posiblemente el .doc antiguo de MSOffice también lo podamos leer mejor. Si no adjunta simplemente la imagen (.jpg, .png,...etc) y coméntala en el propio ticket.

#### **#2 - 2012-07-16 11:18 - Jaime Ortiz**

Error en el mensaje de advertencia al guardar un gasto que tenia bien el pago. Al volver a guardar y refrescar aparecia bien

### **#3 - 2012-07-18 22:20 - Txema Larrea**

*- Añadido Fichero ERROR\_EN\_PAGO.odt*

## **#4 - 2012-08-03 17:06 - Santiago Ramos**

- *Categoría establecido a Desarrollo*
- *Estado cambiado Nueva por Asignada*
- *Asignado a establecido a Santiago Ramos*
- *Versión prevista establecido a 2.17*
- *Tiempo estimado establecido a 3.00*

## **#5 - 2012-08-03 17:08 - Santiago Ramos**

*- Asunto cambiado ERROR EN PAGO por Error en la indicacion de gasto no pagado*

#### **#6 - 2012-08-24 17:00 - Santiago Ramos**

El tema es: actualizar la línea de gastos cuando se actualiza/crea/borra un pago

## **#7 - 2012-08-27 19:26 - Santiago Ramos**

*- Asignado a cambiado Santiago Ramos por Jaime Ortiz*

## **#8 - 2012-08-27 19:31 - Santiago Ramos**

*- Versión prevista cambiado 2.17 por 2.19*

### **#9 - 2012-10-03 16:54 - Santiago Ramos**

*- Asignado a cambiado Jaime Ortiz por Santiago Ramos*

## **#10 - 2012-10-11 18:00 - Santiago Ramos**

*- % Realizado cambiado 0 por 60*

Pendiente de actualizar en el borrado

## **#11 - 2012-10-15 16:27 - Santiago Ramos**

*- Estado cambiado Asignada por Resuelta*

## *- % Realizado cambiado 60 por 100*

# **Ficheros**

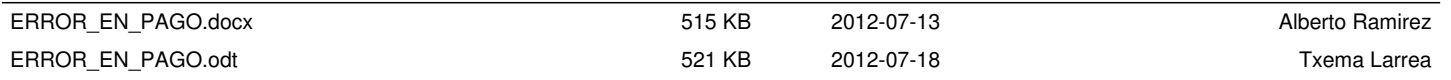